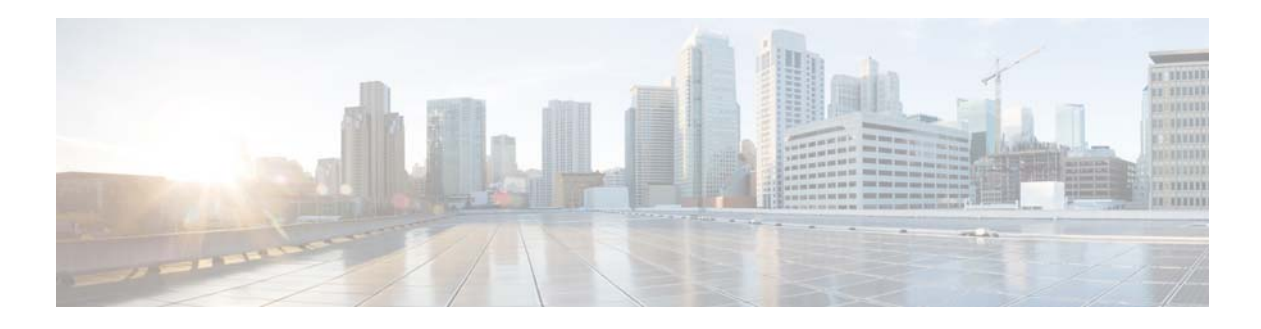

# **I Commands**

This chapter describes the Cisco NX-OS Ethernet and virtual Ethernet commands that begin with I.

#### **install certificate**

To install a certificate that is used to connect to a vCenter Server, use the **install certificate** command. To remove a certificate, use the **no** form of this command.

**install certificate** {**bootflash:**[//*server*/] | **default**}

**no install certificate**

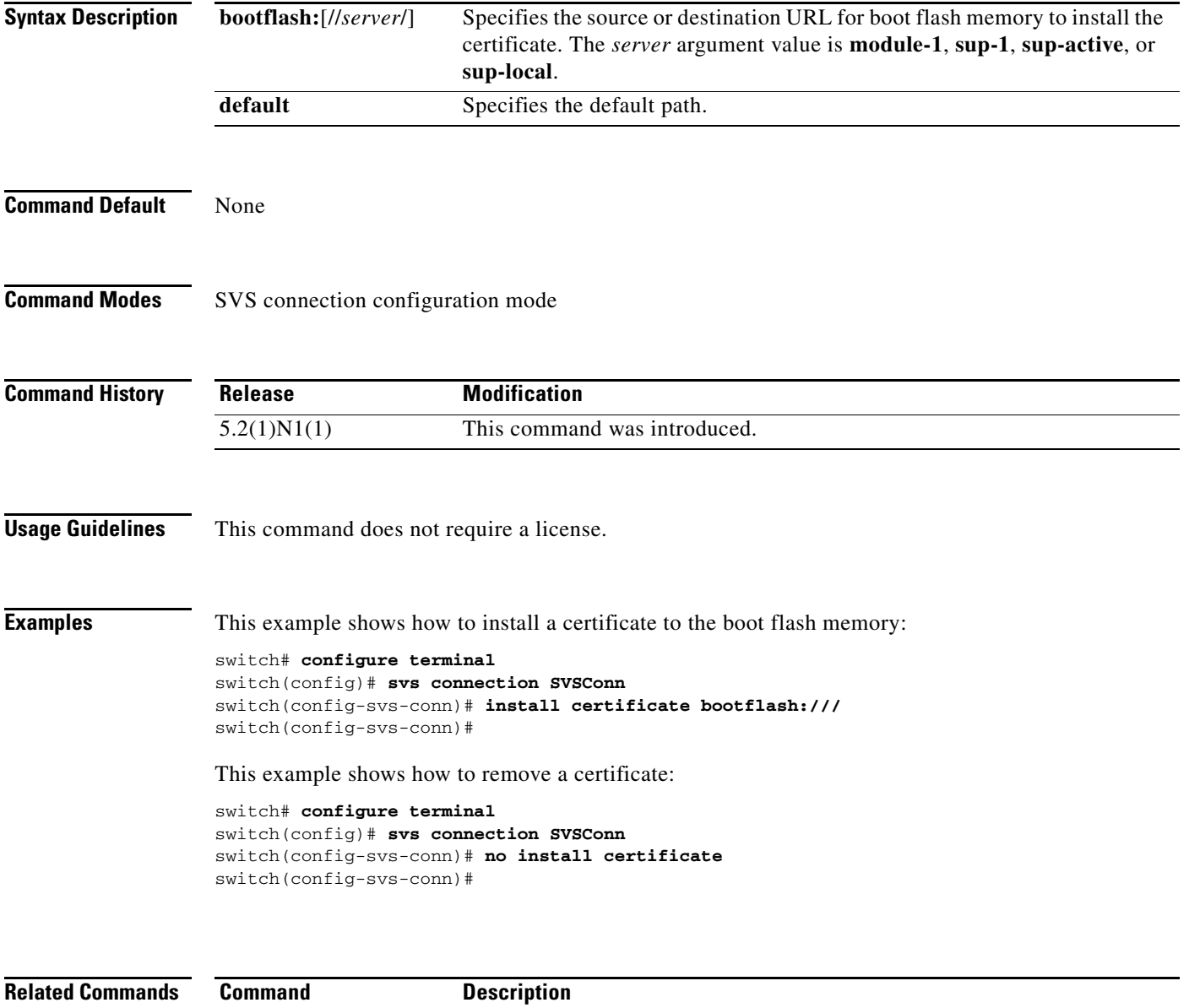

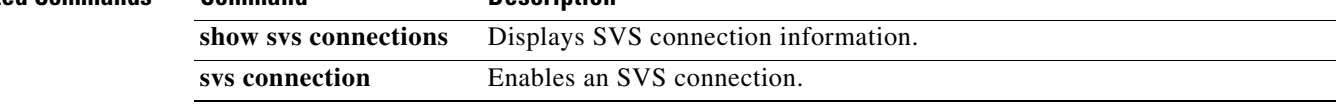

۰

## **install feature-set virtualization**

To install the Cisco virtual machine feature set on the switch, use the **install feature-set virtualization** command. To remove the Cisco virtual machine feature set, use the **no** form of this command.

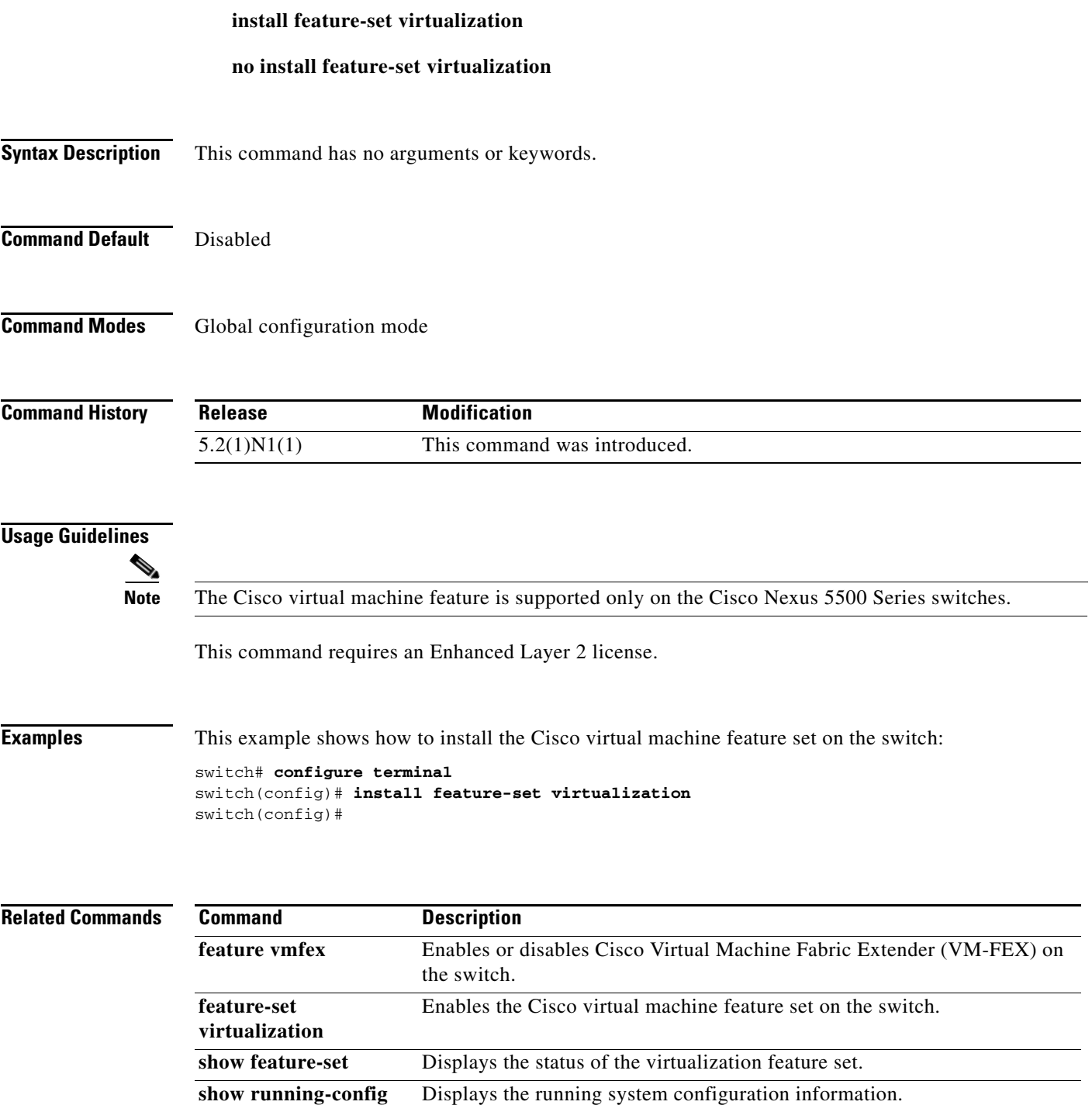

#### **instance vlan**

To map a VLAN or a set of VLANs to a Multiple Spanning Tree instance (MSTI), use the **instance vlan**  command. To delete the instance and return the VLANs to the default instance (Common and Internal Spanning Tree [CIST]), use the **no** form of this command.

**instance** *instance-id* **vlan** *vlan-id*

**no instance** *instance-id* [**vlan** *vlan-id*]

![](_page_3_Picture_136.jpeg)

![](_page_4_Picture_41.jpeg)

## **interface ethernet**

To enter interface configuration mode for an Ethernet IEEE 802.3 interface, use the **interface ethernet** command.

**interface ethernet** [*chassis\_ID*/] *slot*/[*QSFP-module*/]*port*

![](_page_5_Picture_159.jpeg)

![](_page_6_Picture_42.jpeg)

## **interface ethernet (Layer 3)**

To configure a Layer 3 Ethernet IEEE 802.3 routed interface, use the **interface ethernet** command.

**interface ethernet** [*chassis\_ID*/] {*slot*/[*QSFP-module*/]*port*[.*subintf-port-no*]}

![](_page_7_Picture_179.jpeg)

This example shows how to configure a Layer 3 subinterface for Ethernet interface 1/5 in the global configuration mode:

```
switch(config)# interface ethernet 1/5.2
switch(config-if)# no switchport
switch(config-subif)# ip address 10.1.1.1/24
switch(config-subif)#
```
This example shows how to configure a Layer 3 subinterface in interface configuration mode:

```
switch(config)# interface ethernet 1/5
switch(config-if)# no switchport
switch(config-if)# interface ethernet 1/5.1
switch(config-subif)# ip address 10.1.1.1/24
switch(config-subif)#
```
This example shows how to convert a Layer 3 interface to a Layer 2 interface:

```
switch(config)# interface ethernet 1/5
switch(config-if)# no switchport
switch(config-if)# ip address 10.1.1.1/24
switch(config-if)# switchport
switch(config-if)#
```
#### **Related Commands**

![](_page_8_Picture_152.jpeg)

## **interface loopback**

To create a loopback interface and enter interface configuration mode, use the **interface loopback** command. To remove a loopback interface, use the **no** form of this command.

**interface loopback** *number*

**no interface loopback** *number*

![](_page_9_Picture_149.jpeg)

![](_page_9_Picture_150.jpeg)

## **interface mgmt**

To enter the management interface configuration mode, use the **interface mgmt** command.

**interface mgmt** *mgmt-intf-num*

![](_page_10_Picture_140.jpeg)

#### **interface port-channel**

To create an EtherChannel interface and enter interface configuration mode, use the **interface port-channel** command. To remove an EtherChannel interface, use the **no** form of this command.

**interface port-channel** *channel-number*[.*subintf-channel-no*]

**no interface port-channel** *channel-number*[.*subintf-channel-no*]

![](_page_11_Picture_172.jpeg)

are deleted.

You can configure one or more subinterfaces on a port channel made from routed interfaces.

**Examples** This example shows how to create an EtherChannel group interface with channel-group number 50:

```
switch(config)# interface port-channel 50
switch(config-if)#
```
This example shows how to create a Layer 3 EtherChannel group interface with channel-group number 10:

```
switch(config)# interface port-channel 10
switch(config-if)# no switchport
switch(config-if)# ip address 192.0.2.1/24
switch(config-if)#
```
This example shows how to configure a Layer 3 EtherChannel subinterface with channel-group number 1 in interface configuration mode:

```
switch(config)# interface port-channel 10
switch(config-if)# no switchport
switch(config-if)# interface port-channel 10.1
switch(config-subif)# ip address 192.0.2.2/24
switch(config-subif)#
```
This example shows how to configure a Layer 3 EtherChannel subinterface with channel-group number 20.1 in global configuration mode:

```
switch(config)# interface port-channel 20.1
switch(config-subif)# ip address 192.0.2.3/24
switch(config-subif)#
```
![](_page_12_Picture_153.jpeg)

#### **interface vethernet**

To enter interface configuration mode for a virtual Ethernet (vEth) interface, use the **interface vethernet** command. To remove a virtual Ethernet interface, use the **no** form of this command.

**interface vethernet** *veth-id*[, **vethernet** *veth-id*, ...]

**no interface vethernet** *veth-id*[, **vethernet** *veth-id*, ...]

![](_page_13_Picture_162.jpeg)

```
switch# configure terminal
switch(config)# port-profile type vethernet ppVEth
switch(config-port-prof)# switchport mode access
switch(config-port-prof)# service-policy type qos input my_policy1
switch(config-port-prof)# exit
switch(config)# interface vethernet 10
switch(config-if)# bind interface ethernet 1/5 channel 10
switch(config-if)# inherit port-profile ppVEth
switch(config-if)# untagged cos 3
switch(config-if)#
```
This example shows how to remove a virtual Ethernet interface:

```
switch# configure terminal
switch(config)# no interface vethernet 2
switch(config)#
```
![](_page_14_Picture_124.jpeg)

**vethernet auto-create** Sets the default policy to enable auto creation of virtual Ethernet interfaces.

#### **OL-27880-02**

## **interface vlan**

To create a VLAN interface and enter interface configuration mode, use the **interface vlan** command. To remove a VLAN interface, use the **no** form of this command.

**interface vlan** *vlan-id*

**no interface vlan** *vlan-id*

![](_page_15_Picture_139.jpeg)

show interface vlan Displays information about the traffic on the specified VLAN interface.

# **ip igmp snooping (EXEC)**

To enable Internet Group Management Protocol (IGMP), use the **ip igmp snooping** command. To disable IGMP snooping, use the **no** form of this command.

**ip igmp snooping**

**no ip igmp snooping**

![](_page_16_Picture_92.jpeg)

# **ip igmp snooping (VLAN)**

To configure Internet Group Management Protocol (IGMP) on a VLAN, use the **ip igmp snooping**  command. To negate the command or return to the default settings, use the **no** form of this command

**ip igmp snooping** *parameter*

**no ip igmp snooping** *parameter*

<span id="page-17-0"></span>![](_page_17_Picture_183.jpeg)

![](_page_18_Picture_124.jpeg)

![](_page_18_Picture_125.jpeg)

**Examples** This example shows how to configure IGMP snooping parameters for VLAN 5:

```
switch# configure terminal
switch(config)# vlan 5
switch(config-vlan)# ip igmp snooping last-member-query-interval 3
switch(config-vlan)# ip igmp snooping querier 192.168.2.106
switch(config-vlan)# ip igmp snooping explicit-tracking
switch(config-vlan)# ip igmp snooping fast-leave
switch(config-vlan)# ip igmp snooping report-suppression
switch(config-vlan)# ip igmp snooping mrouter interface ethernet 1/10
switch(config-vlan)# ip igmp snooping static-group 192.0.2.1 interface ethernet 1/10
switch(config-vlan)# ip igmp snooping static-group 192.0.2.12 interface vethernet 4/1
switch(config-vlan)#
```
![](_page_18_Picture_126.jpeg)

 $\blacksquare$